## **Total Video Converter 3.71 : Chuyển đổi video và audio toàn diện đa năng**

Trong quá trình đọc- xử lí file nhạc hay video, chắc chắn không ít lần ta gặp phải một số lỗi thông báo như "*file type is not support", " Can not open this type of file", " file incorrect".*. Không ít người dùng phải mò mẫn tìm kiếm và chạy thử hết các phần mêm khác nhằm convert hay fix lại lỗi nhưng kết quả không được như mong muốn. Giải pháp hữu hiệu là bạn hãy sử dụng một công cụ đa năng hỗ trợ mọi định dạng multimedia, công cụ mà mình giới thiệu chính là **Total Video Converter.**

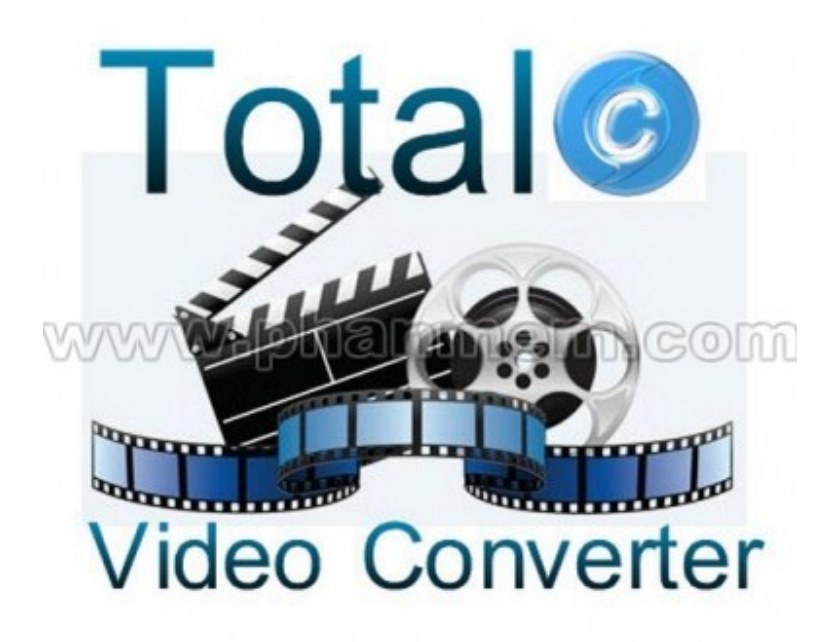

**Total Video Converter ( TVC )** là một công cụ đa năng, mạnh mẽ và được nhiều người biết đến là phần mềm chuyển đổi các định dạng file media. Phần mêm này được thiết kế để chuyển đổi video cho các thiết bị di động sang các định dạng phổ biến : 3gp, mp4, PSP, PS3, iPod, iPhone vv và cũng VCD hay DVD player, XBOX360. Total Video Converter áp dụng cơ chế chuyển đổi đa phương tiện mạnh mẽ. Do đó bạn có thể chuyển đổi các tập tin đa phương tiện với tốc độ cực

nhanh.

TVC luôn là nằm trong top phần mềm được chú ý nhiều nhất, không ít người còn bỡ chưa sử dụng quen công cụ đa năng này.

*Bài viết bên dưới, PhanMem.com sẽ giới thiệu các tính năng chính của phần mềm này và hướng dẫn chi tiết cách sử dụng nó để chuyển đổi định dạng file.*

Trước tiên bạn hãy tải về bản cài đặt ở đây. Sau đấy cài đặt như bình thường. Khởi động chương trình với giao diện chủ đạo màu xanh nhạt. Trong phiên bản này bạn có thể thay đổi giao diện bằng cách vào mục *Tootls\Skins* chọn *classic mode,* lựa chọn này ngoài việc chuyển sang giao diện truyền thống còn giúp ta tránh tình trạng bị out khi covert).

## **Tính năng Converter video hoặc audio.**

Tại giao diện chính TVC, nhấn " *New Task"*. Lựa chọn chương trình mới bắt đầu.

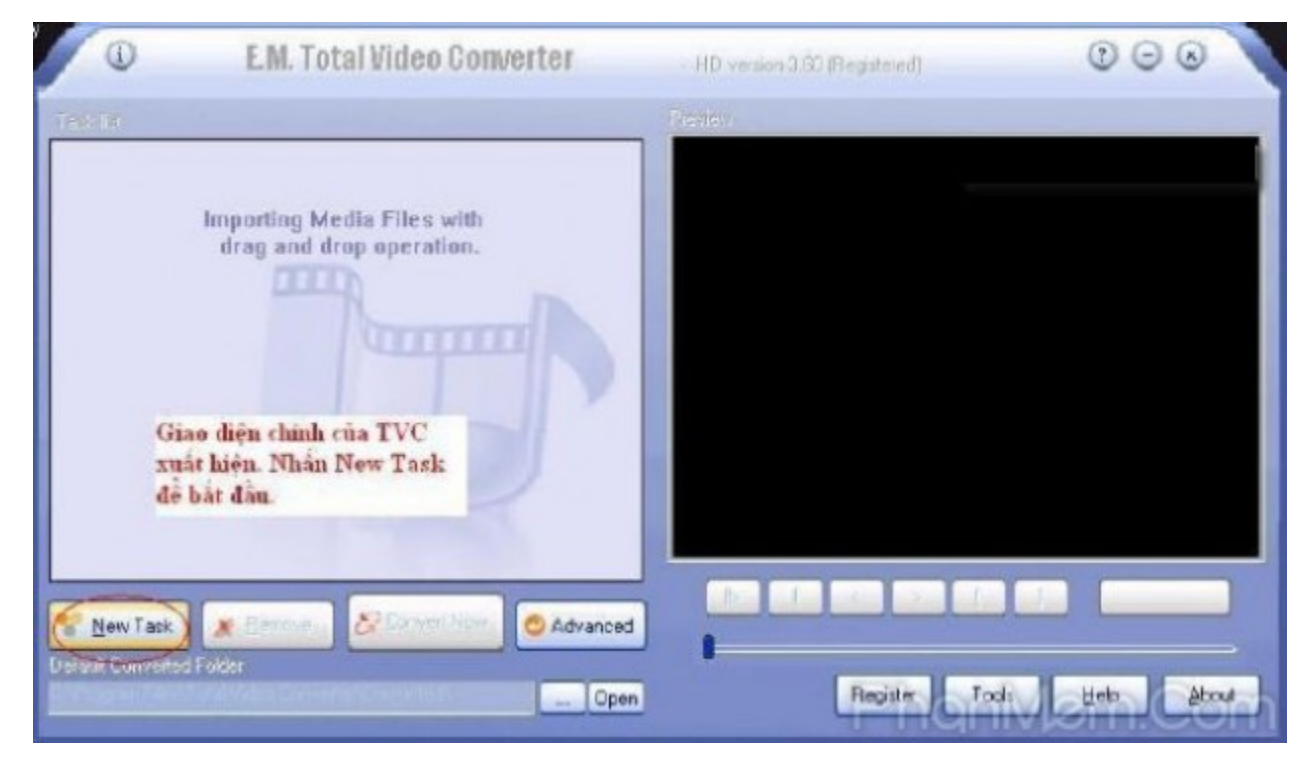

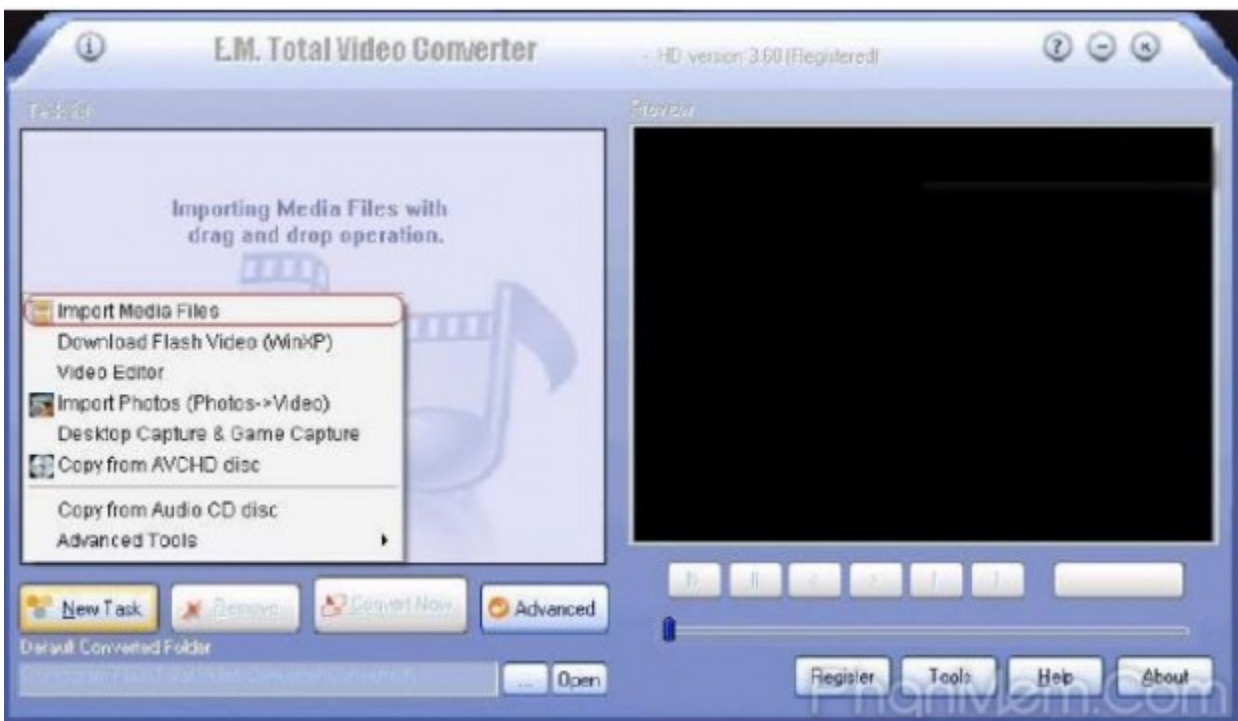

Chọn *"Import Media files"*, lấy dữ liệu file media từ trong máy tính.

Tìm đến thư mục chứa file và đánh dấu các file cần converter.

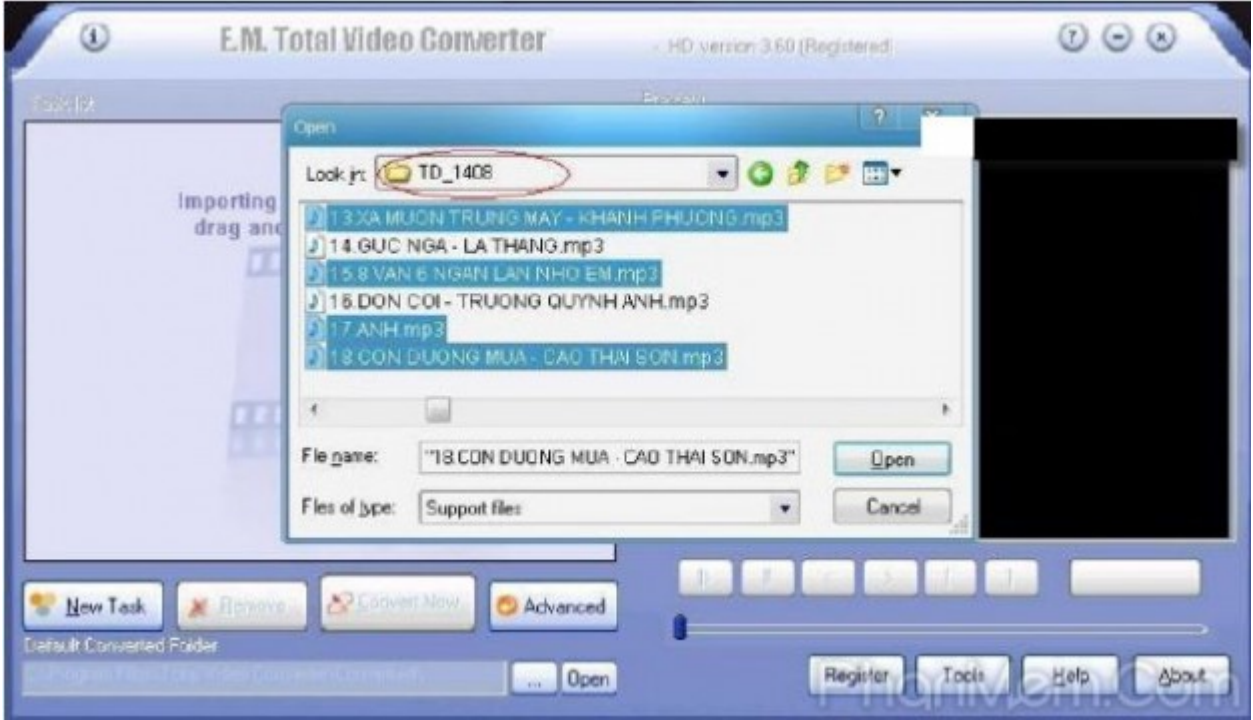

Xuất hiện hộp thoại ở bên dưới, lựa chọn định dạng file đích. Lưu ý : Đối với file

video hoặc file audio, ta nhấn vào tab tương ứng là " *Video file"* hoặc " *Audio file"*, sau đó click vào định dạng đích, Ví dụ *"WMA"*. Mặc định tất cả file mà bạn chọn sẽ được convert thành các file cùng định dạng.

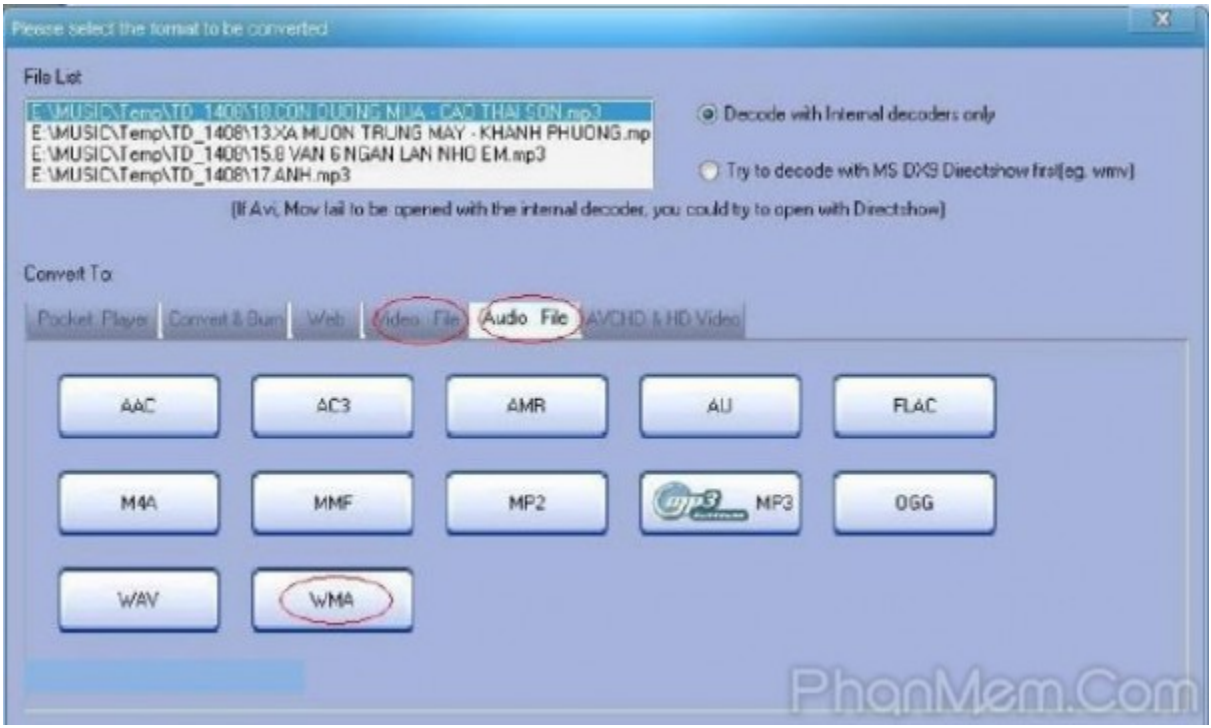

Nhấn vào chuột vào biểu tượng file và chọn*" Select all to convert* "để tự động converter tất cả. Muốn thiết lập nâng cao thì click vào mục *"Settings"* ở bên dưới mỗi file. Nếu không rõ các thiết lập trong đó cứ để mặc định là OK.

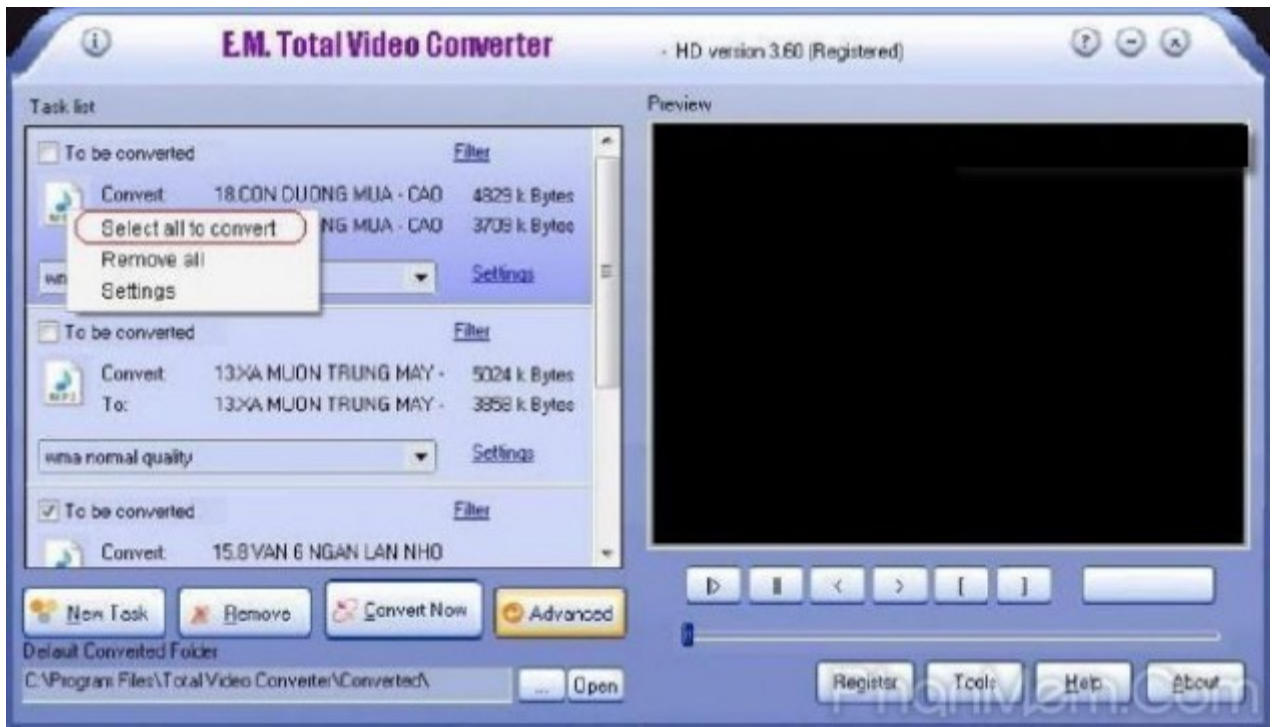

Bước cuối cùng, ở mục *"Default Converted Folder"*, chọn đến thư mục sẽ xuất file và nhấn nút "Convert Now".

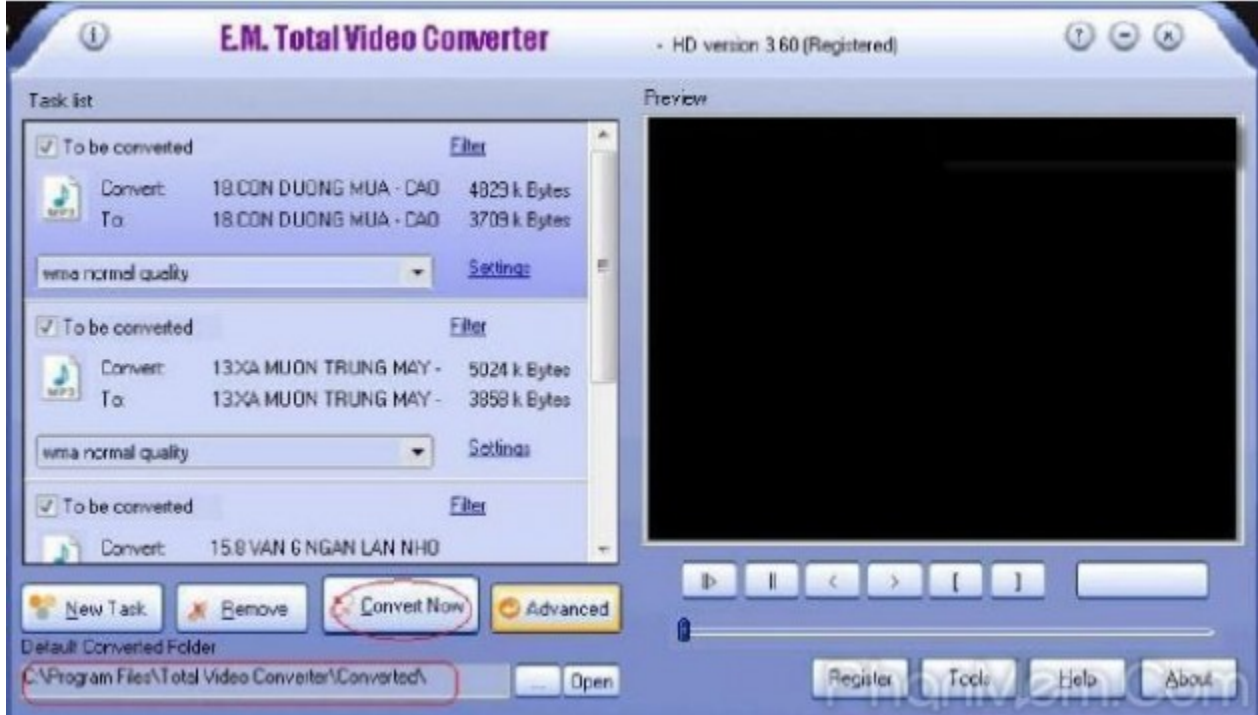

Chương trình tự động convert lần lượt các file đã chọn. Công việc của bạn lúc này thật đơn giản, chỉ cần ngồi đợi đến khi quá trình hoàn tất

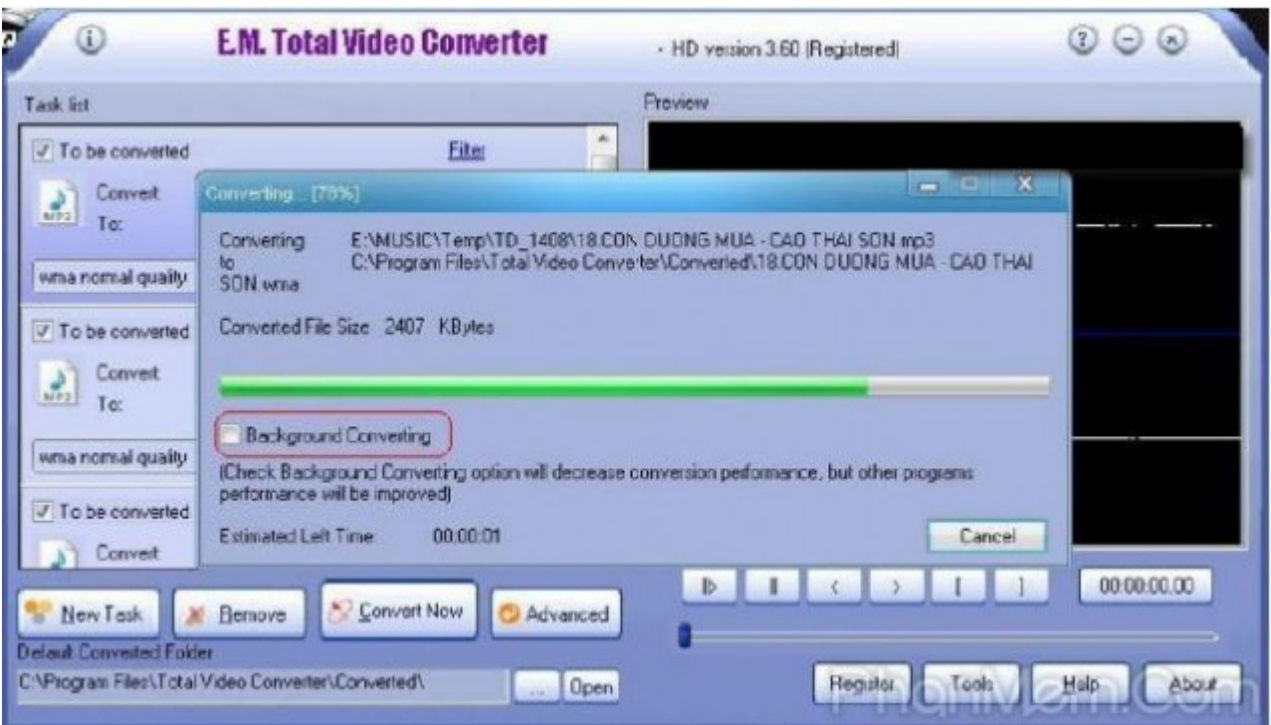

Lưu ý : Trong quá trình convert, chương trình sẽ ngốn khá nhiều Ram và Cpu, vì vậy bạn không nên mở nhiều ứng dụng khác cùng một lúc để tránh tình trạng treo máy.

## **Một số tùy chọn nâng cao :**

Dể thay đổi các tùy chon nâng cao ( trước khi convert ), tại giao diện chính của TVC, nhấn nút *"Advanced,* xuất hiện như hình ở bên dưới, với các tùy chọn sau đây : Chức năng " *Filter "* : Chỉ áp dụng với video, cho phép chèn chữ hay hình ảnh vào video cung như có các lựa chọn khác: *Subtile* ( phù đề ), *Watermark*( đóng dấu ), *Upsidedowwn* ( xoay ngược ), *Virtualdub Filter*( biên tập ).

- Chọn chất lượng xuất ra ; Cho phép lựa chọn chất lượng file xuất ra, mặc định là "*Normal*", ta có thể đổi thành *"Hight" (* file chất lượng cao ) hay *"Low"* ( giảm chất lượng ). Nếu nguồn file bạn nhập vào có chất lượng thấp thì việc chọn *"Hight* " sẽ không hiệu quả, chức năng lượ chọn chất lượng file xuất chỉ thực sự hữu hiệu khi file nguồn có chất lượng cao. Tất nhiện chọn mức Hight thì dung lượng file xuất sẽ lớn hơn so vối lựa chọn *Normal* hoặc *Low*, tùy vào dung lượng bộ nhớ, chất lượng ra loa hay trên máy nghe nhạc bạn sử dụng để đưa ra 3 lựa chọn trên.
- Trước khi converter, bạn có thể nghe thử lại bài hát hoặc xem thử video bằng cách nhấn nút *Play*.
- Mục *Starting point* và *Ending point* sẽ phát huy tác dụng khi bạn chỉ muốn cắt một đoạn ở giữa bài hát ( hoặc video). Để thực hiện điều này, cách thứ nhất là hãy nhập thời điểm bắt đầu và kết thục vào mục tương ứng, các bạn để ý kỹ : Có 4 vị trí điền số, tương ứng với giờ, phút, giây, và 1/10 giây. Các thứ hai đơn giản hơn, ta chỉ cần nhấn nút play để nghe thử, đến đoạn muốn tách thì nhấn đánh dấu điểm đầu và điểm cuối, chương trình tự động chuyển thông số điểm đầu và điểm cuối qua mục *Starting point* và *Ending Point.*

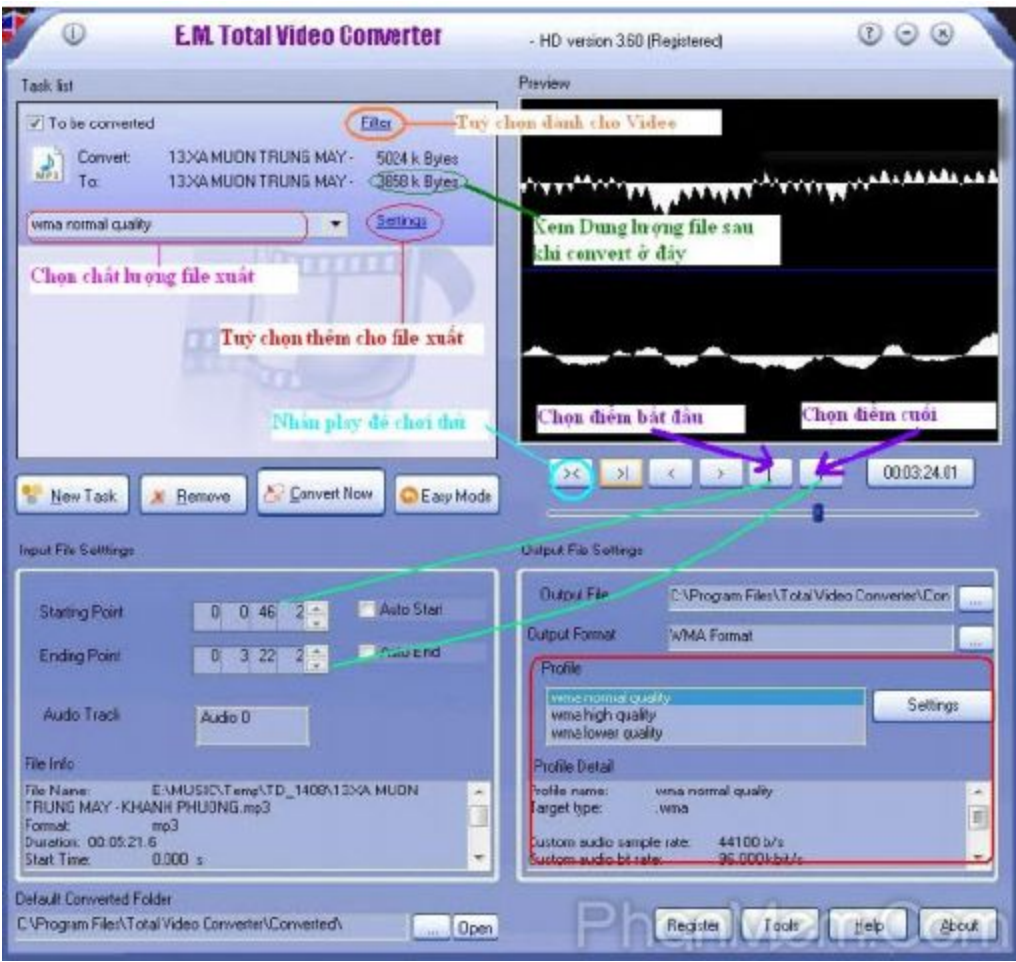

## **Một số tính khác nữa:**

- Chuyển đổi nhiều định dạng phim sang MPEG, tương thích với các đầu DVD/SVCD/VCD chuẩn.
- Ghi phim chuyển đổi ra DVD/SVCD/VCD.
- Trích xuất DVD sang các định dạng phim thông dụng .
- Trích xuất âm thanh từ nhiều định dạng phim và chuyển đổi mọi định dạng âm thanh (mp3, ac3, ogg, wav, aac).
- Trích xuất CD sang mọi định dạng âm thanh trực tiếp.

 Trình diễn slideshow, kết hợp các bức ảnh với hơn 300 hiệu ứng chuyển tuyệt đẹp.